## **Digital Doc Integration Guide**

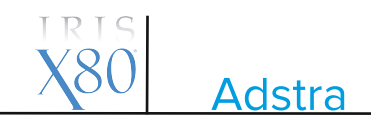

1. Run the Iris X80 Configuration Assitant, connect the Iris X80 and click Ready. After selecting your software, Click Ready on the right.

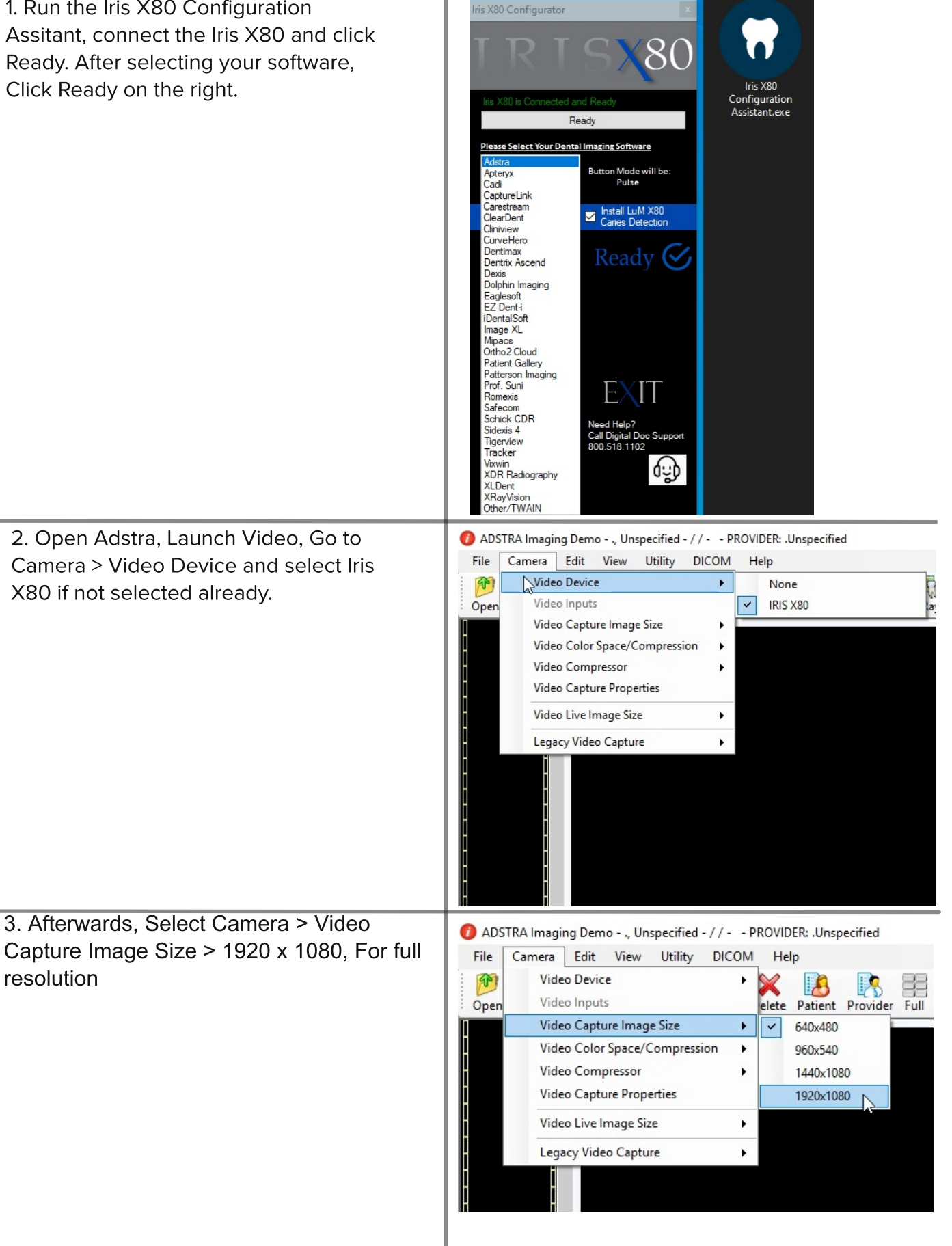